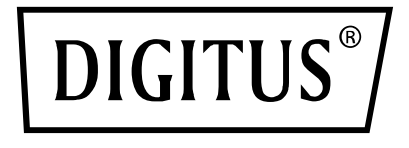

# **24 Port 10/100/1000 + 4 SFP + UPLINK Switch, 19", L2 + Features**

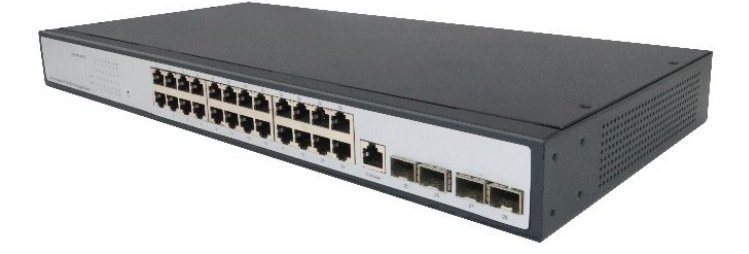

# **Quick Installation Guide**

DN-80223

# **1. Introduction**

Digitus DN-80223, with its 24 Gigabit RJ45 port and four independent SFP + fiber expansion slot, is ideal for connecting local networks to data centers. Equipped with 4x 10G SFP + slot, flexibly expand your network. The 10G uplink switch provides high performance, enterprise QoS, advanced security policies and comprehensive layer 2 + management features. With all these advanced features, the switch is powerful and flexible enough to meet almost all IT needs.

## **2. Features**

- 1. Support RJ45 Auto-MDI/MDIX
- 2. Panel light monitors working status and assists in fault analysis
- 3. Supports full-duplex IEEE 802.3x flow control and Backpressure half-duplex flow control
- 4. Support Energy-Efficient Ethernet (EEE) function (IEEE802.3az)
- 5. High reliability design, supporting traditional STP/RST layer 2+ link protection technology; Supports manual aggregation and dynamic aggregation, which increases link bandwidth, improves link reliability, and implements load balancing and link backup
- 6. Management and maintenance Supports Console, Telnet, and SSH management modes
- 7. The system supports WEB management, which facilitates installation and debugging for engineers and maintenance personnel
- 8. Virtual Gateway Supports file upload and download management through TFTP

# **3. Package Content**

- 24 Port RJ45, 4 10G SFP + Uplink Switch
- Power Cord
- Manual

# **4. Specifications**

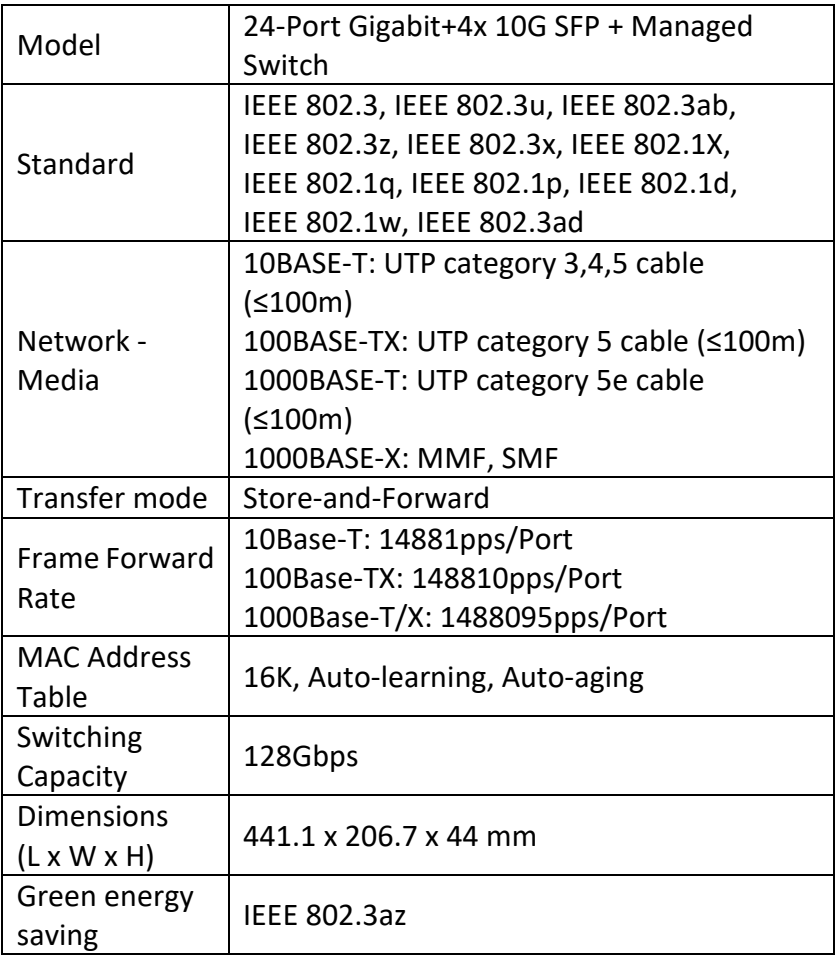

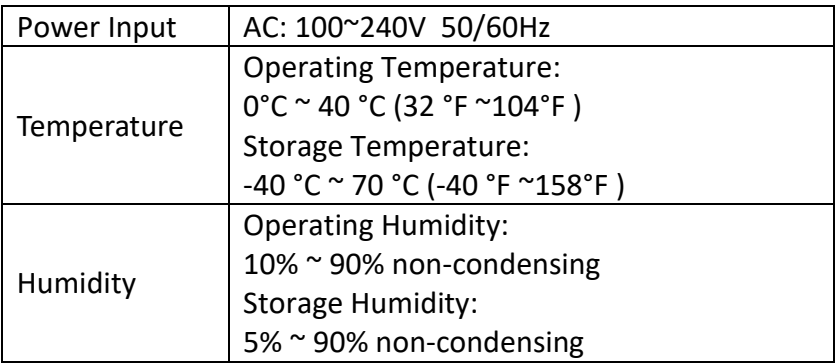

## **5. Hardware Description**

#### **5.1 Front Panel**

The following diagram shows the front panel of the switch:

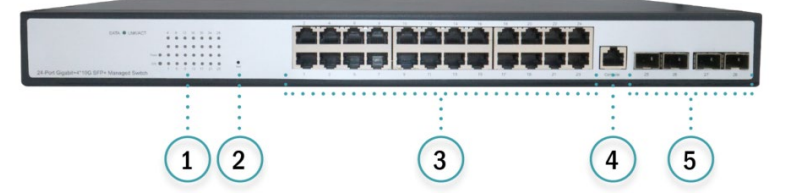

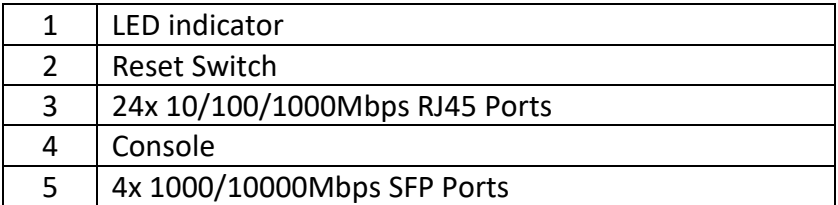

#### **LED indicator**

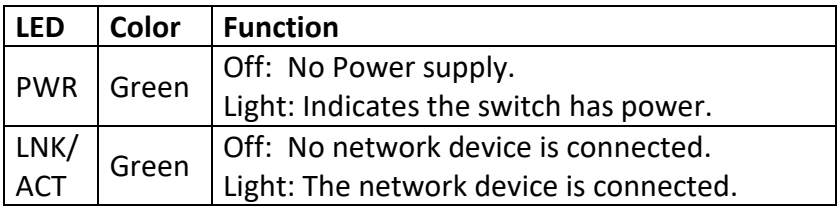

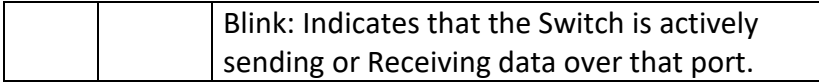

#### **5.2 Rear Panel**

The rear panel of a switch shows the AC power interface. The power input ranges from 100 v AC to 240V AC at 50/60 Hz.

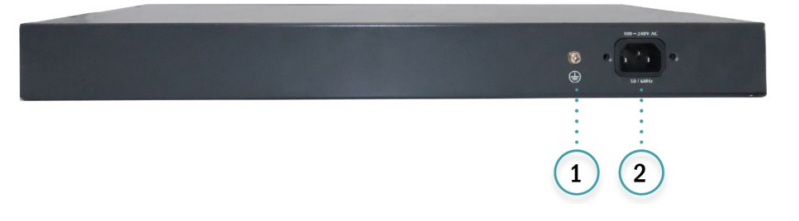

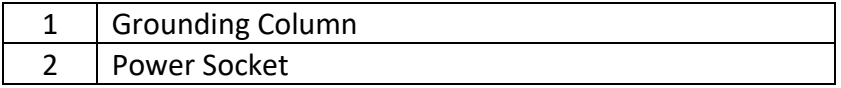

#### **Power Socket**

This is an AC power socket, connect the negative plug of the power cord to this interface, and connect the positive plug to the AC power supply.

#### **Grounding Column**

It is located to the left of the power interface. Please use wire grounding to prevent lightning strike.

### **6. Installation the Switch**

#### **6.1 Matters needing attention**

Please follow the following instructions in avoid of incorrect installation causing device damage and security threat:

 Before cleaning the switch, unplug the power plug of the switch first. Do not clean the switch with wet cloth or liquid

- Do not place the switch near water or any damp area. Prevent water or moisture from entering the switch chassis
- Do not place the switch on an unstable case or desk. The switch might be damaged severely in case of a fall
- Ensure proper ventilation of the equipment room and keep the ventilation vents of the switch free of obstruction
- Make sure that the operating voltage is the same one labeled on the switch
- Do not open the chassis while the switch is operating or when electrical hazards are present to avoid electrical shocks

#### **6.2 Desktop Installation**

- Place the bottom of the switch face up on a large enough stable table
- Tear off the attached sticky paper on the surface of the footpad and paste the footpad into the groove at the bottom of the chassis of the switch to prevent external vibration
- Carefully position the switch upright on the workbench

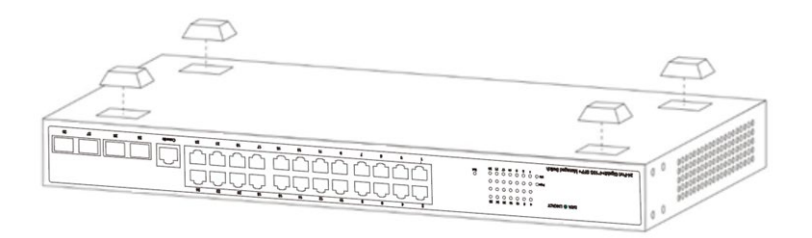

#### **6.3 Rack-mountable Installation**

To check the grounding and stability of the EIA-19inch cabinet, use screws to fix mounting ears to both sides of the front panel of the switch. Place the switch on a bracket in the cabinet and

move the switch along the guide rails to a proper position. Then, use screws to fix mounting ears to the guide rails at both ends of the cabinet. Ensure that the switch is securely installed on the tray in the cabinet slot. The mounting ear of the device is not used for weight bearing, it is only used for fixation. When installing devices in a cabinet, brackets (fixed on the cabinet) are provided below the device chassis to support devices.

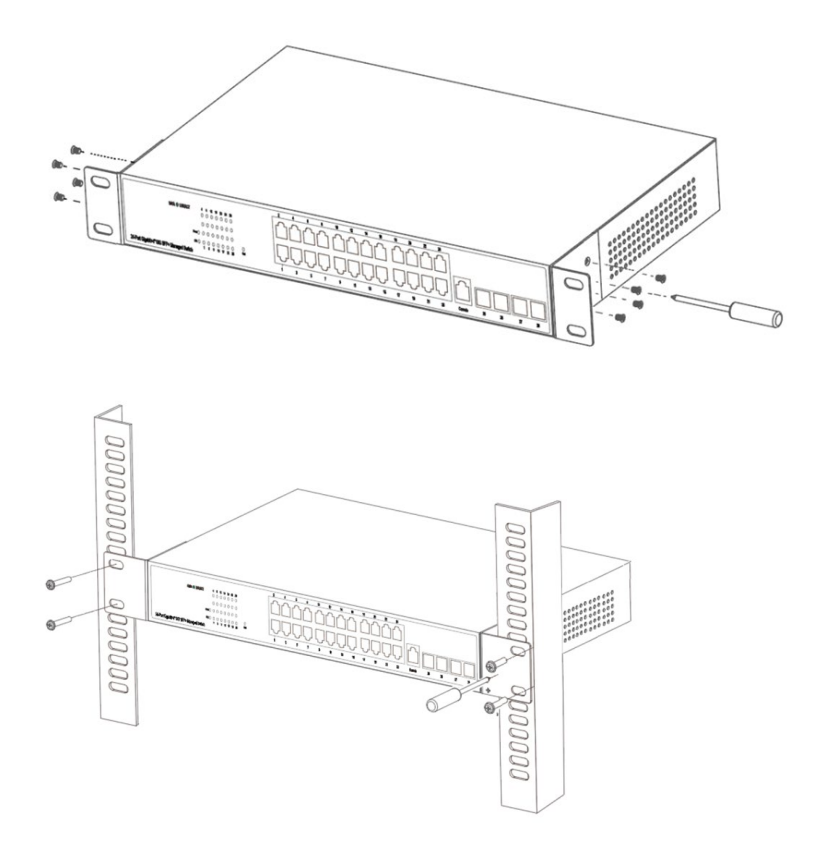

#### **6.4 Turn on the switch**

Connect the power cord, plug in, and turn on the power. After the switch is started, the switch

automatically initializes. If all port indicators are on and off, the system is successfully reset. The power LED indicator is steady on.

**Note:** Please confirm the voltage is correct before power on, otherwise the switch will be damaged. (The power input is: 100V-240Vac, 50/60Hz.)

# **7. Console Port Interface**

The smart switch has a monitor port (Console port). Rate 1200bps-115200bps, standard RJ45 plug.

Use a dedicated monitoring cable to lead the port to the PC serial port connection, as follows:

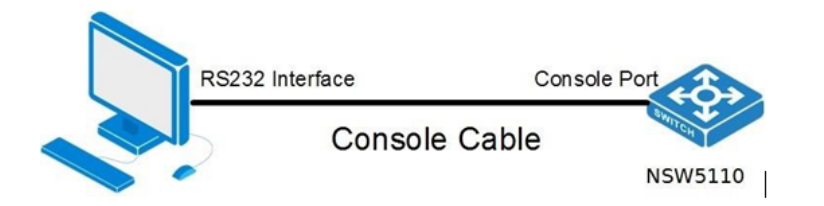

The RJ45 connector used by the Console port is shown in the figure below, and the RJ45 plug corresponds to the RJ45 socket, from left to right numbered from 1 to 8.

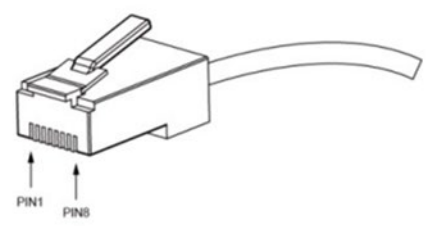

This cable is used to connect the console port of the switch to the external monitoring terminal. One end of the RJ45 eight-pin plug, the other end is a 25-hole plug (DB25) and 9-hole plug (DB9), RJ45 head into the switch's console port socket, DB25 and DB9 can be used according to the requirements of the terminal serial port, the cable internal connection schematic as follows:

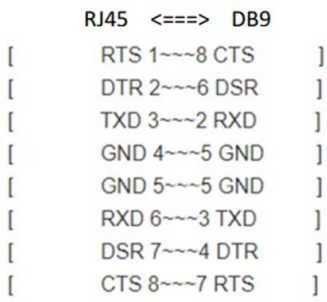

# **8. Login Web-based configuration**

1. Connect the Ethernet cable to any of the ports on the front panel of the switch and to the Ethernet port on the PC.

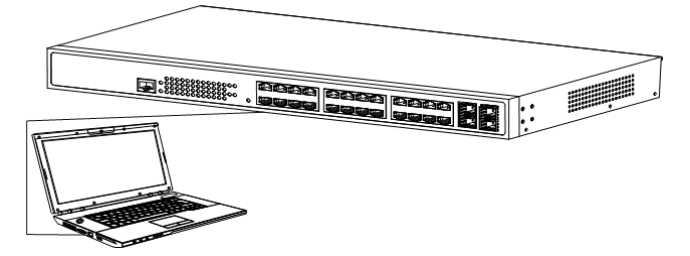

2. This switch provides web login management. The default login information is as follows:

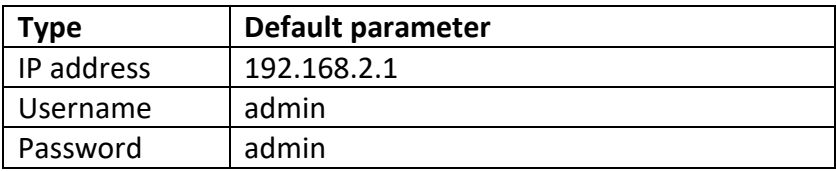

3. Open the browser, enter http://192.168.2.1 in the address bar, then press the Enter key to open the web login interface. (Please make sure the browser version is up to date)

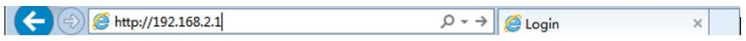

4. In the web login interface of the switch, enter the login user name, login password, and click login to enter the switch web control interface.

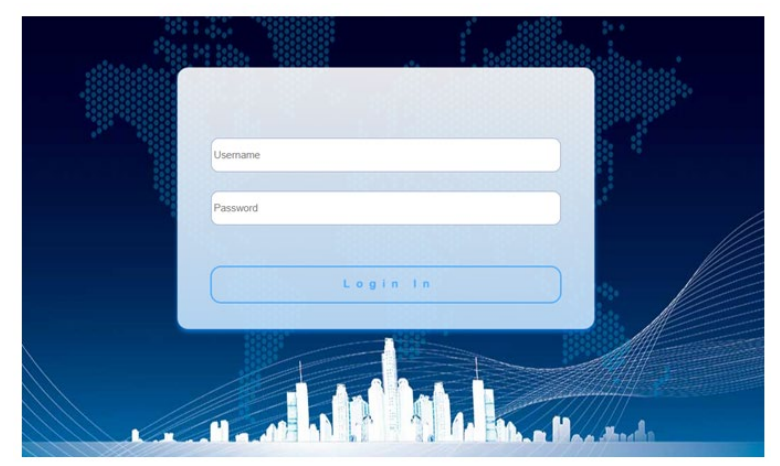

5. After logging in, you can see the switch web control interface.

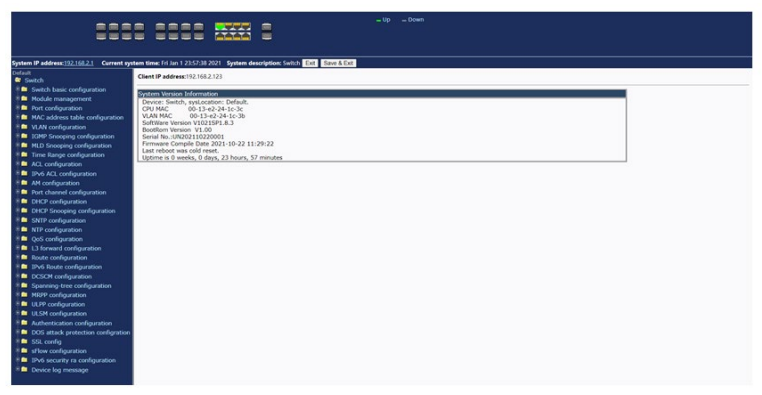

**Note:** For more details about how to configure the switch, see the User Guide on the webshop.

**CE Mark Warning**: This is a Class A product. In home environment, this product may cause radio interference. In this case, the user may be required to take appropriate measures.

Hereby Assmann Electronic GmbH, declares that the Declaration of Conformity is part of the shipping content. If the Declaration of Conformity is missing, you can request it by post under the below mentioned manufacturer address.

#### **[www.assmann.com](http://www.assmann.com/)**

Assmann Electronic GmbH Auf dem Schüffel 3 58513 Lüdenscheid Germany

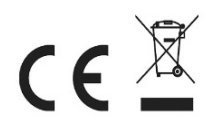